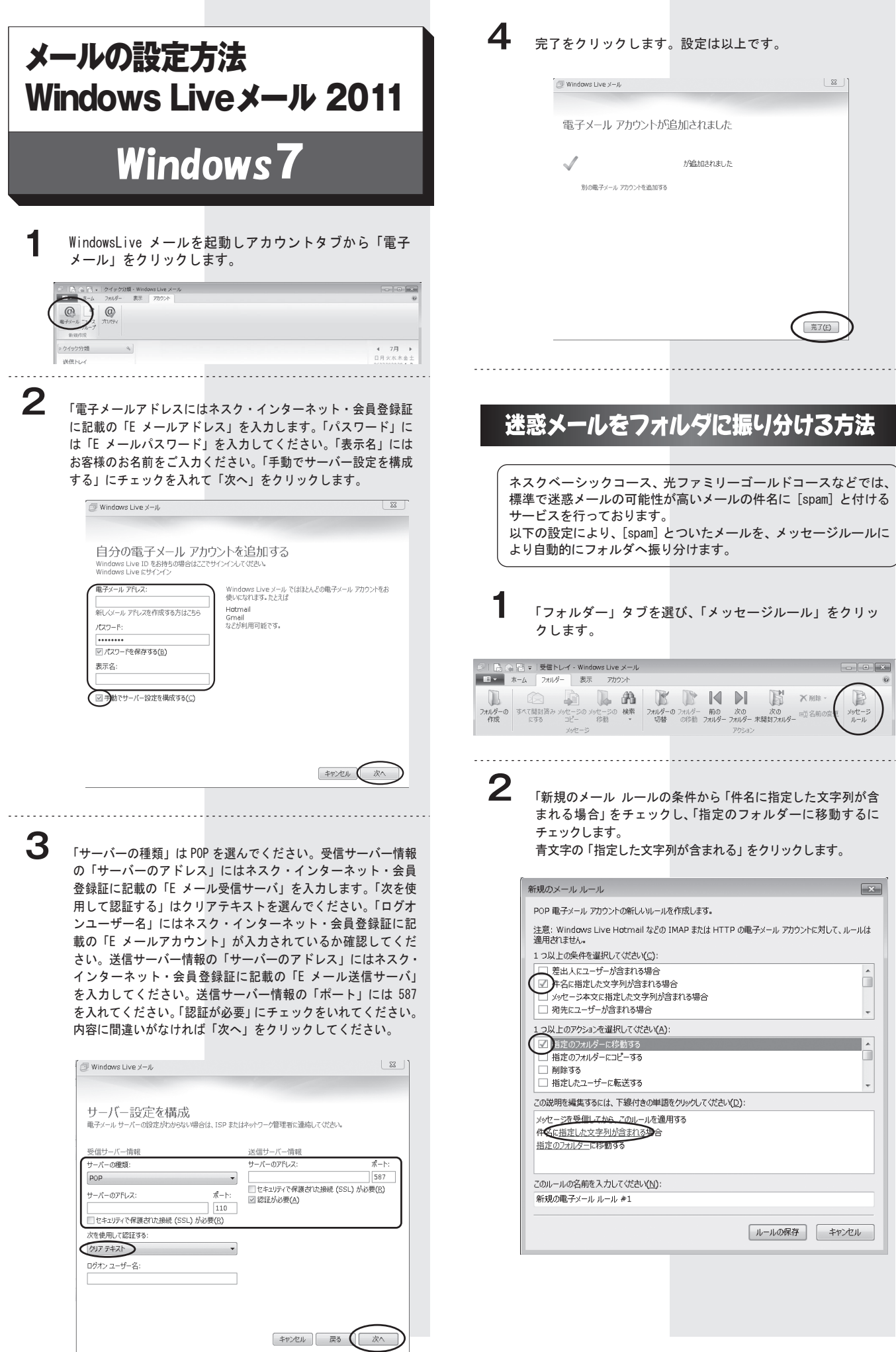

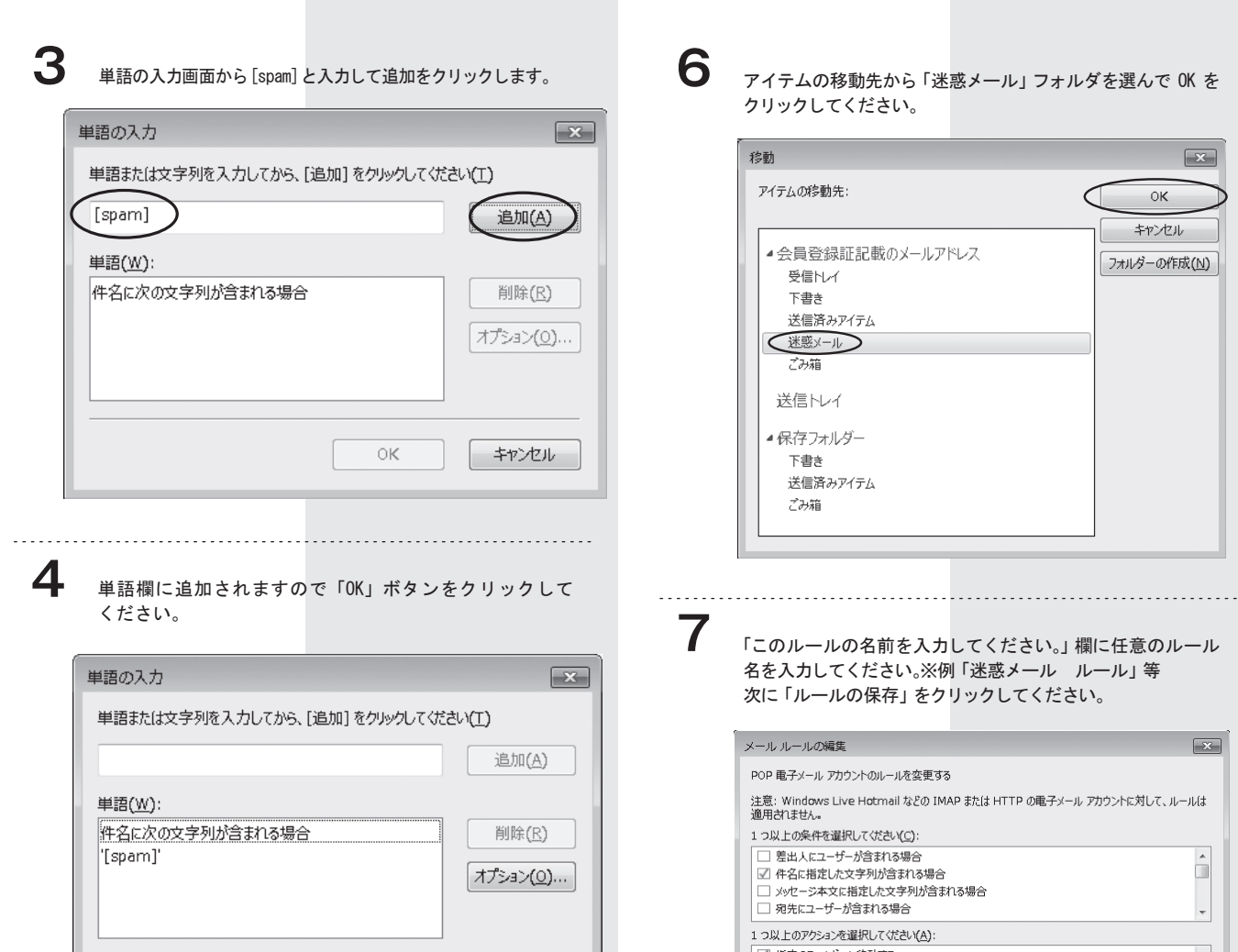

 $OK$   $F$   $\rightarrow$   $F$  $\nu$ 

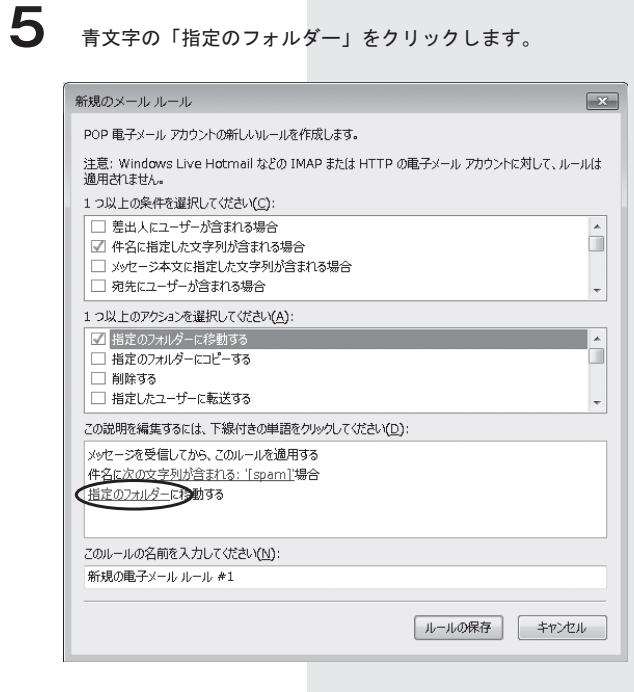

 $\subset$ 

動先から 「迷惑メール」 フォルダを選んで OK を ください。

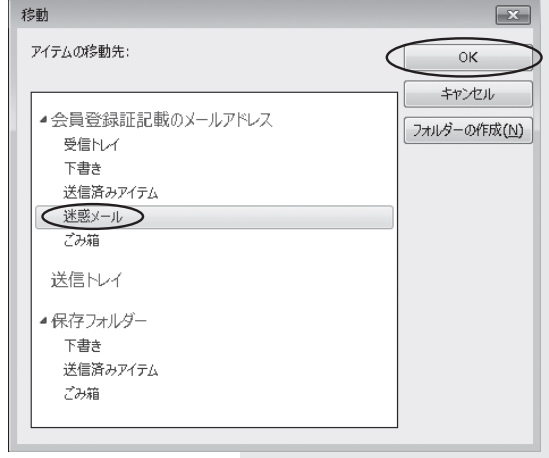

の名前を入力してください。」欄に任意のルール ください。※例「迷惑メール ルール」等 の保存」をクリックしてください。

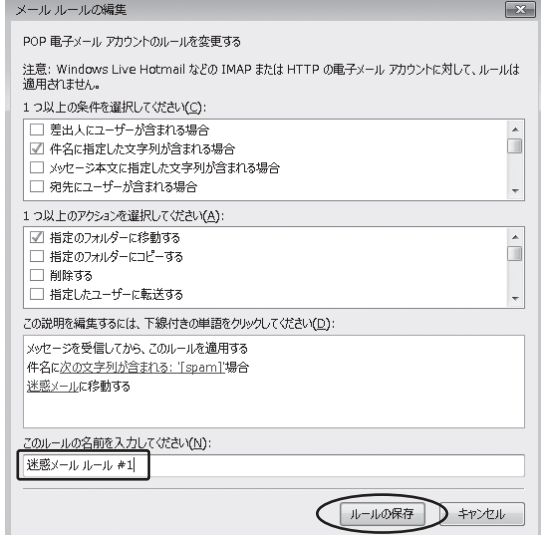

## 8 「OK」をクリックして設定は完了です。

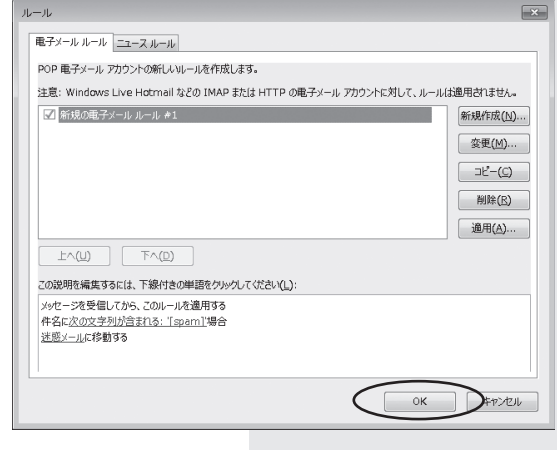